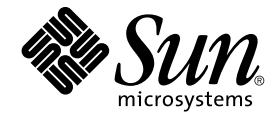

# 用于 Sun Java System Web Server 的 Sun Cluster 数据服务指南(适用 于 Solaris OS)

Sun Microsystems, Inc. 4150 Network Circle Santa Clara, CA 95054 U.S.A.

文件号码 819–2196–10<br>2005 年 8 月,修订版 A

版权所有 2005 Sun Microsystems, Inc. 4150 Network Circle, Santa Clara, CA 95054 U.S.A. 保留所有权利。

本产品或文档受版权保护,其使用、复制、发行和反编详均受许可证限制。未经 Sun 及其许可方(如果有)的事先书面许可,不得以任何形式、任何手<br>段复制本产品或文档的任何部分。第三方软件,包括字体技术,均已从 Sun 供应商处获得版权和使用许可。

本产品的某些部分可能是从 Berkeley BSD 系统衍生出来的,并获得了加利福尼亚大学的许可。UNIX 是 X/Open Company, Ltd. 在美国和其他国家/地 区独家许可的注册商标。

Sun、Sun Microsystems、Sun 徽标、docs.sun.com、AnswerBook、AnswerBook2、SunPlex、Java 和 Solaris 是 Sun Microsystems, Inc. 在美国和其<br>他国家/地区的商标或注册商标。所有 SPARC 商标的使用均已获得许可,它们是 SPARC International, Inc. 在美国和其他国家/地区的商标或注册商标。<br>标有 SPARC 商标的产品均基

OPEN LOOK 和 Sun™ 图形用户界面是 Sun Microsystems, Inc. 为其用户和许可证持有者开发的。Sun 感谢 Xerox 在研究和开发可视或图形用户界面的<br>概念方面为计算机行业所做的开拓性贡献。Sun 已从 Xerox 获得了对 Xerox 图形用户界面的非独占性许可证,该许可证还适用于实现 OPEN LOOK GUI<br>和在其他方面遵守 Sun 书面许可协议的 Sun 许可证持有者。

美国政府权利 — 商业用途。政府用户应遵循 Sun Microsystems, Inc. 的标准许可协议,以及 FAR(Federal Acquisition Regulations,即"联邦政府采购<br>法规")的适用条款及其补充条款。

本文档按"原样"提供,对于所有明示或默示的条件、陈述和担保,包括对适销性、适用性和非侵权性的默示保证,均不承担任何责任,除非此免责声明<br>的适用范围在法律上无效。

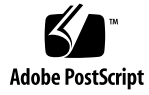

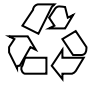

050816@12762

# 目录

### [前言](#page-4-0) **5**

### 安装和配置 **[Sun Cluster HA for Sun Java System Web Server 11](#page-10-0)** [规划安装和配置](#page-11-0) 12 [Sun Cluster HA for Sun Java System Web Server](#page-12-0) 的安装和配置过程概述 13 安装和配置 [Sun Java System Web Server 14](#page-13-0) ▼ 如何安装 [Sun Java System Web Server 14](#page-13-0) ▼ 如何配置 [Sun Java System Web Server 15](#page-14-0) 安装 [Sun Cluster HA for Sun Java System Web Server](#page-16-0) 软件包 17 ▼ 如何使用 scinstall 实用程序安装 [Sun Cluster HA for Sun Java System Web](#page-16-0) Server [软件包](#page-16-0) 17 ▼ 如何使用 [Sun Java Enterprise System Common Installer](#page-17-0) 程序安装 Sun Cluster [HA for Sun Java System Web Server](#page-17-0) 软件包 18 注册和配置 [Sun Cluster HA for Sun Java System Web Server 19](#page-18-0) 设置 [Sun Cluster HA for Sun Java System Web Server](#page-19-0) 扩展属性 20 监视任意 [URI 20](#page-19-0) ▼ 如何注册和配置 [Sun Cluster HA for Sun Java System Web Server 21](#page-20-0) 如何配置 [SUNW.HAStoragePlus](#page-26-0) 资源类型 27 调整 [Sun Cluster HA for Sun Java System Web Server](#page-26-0) 故障监视器 27 [探测期间故障监视器的操作](#page-27-0) 28

升级 [Sun Cluster HA for Sun Java System Web Server](#page-29-0) 资源类型 30 [注册新资源类型版本的信息](#page-29-0) 30

[移植资源类型现有实例的信息](#page-29-0) 30

**[A Sun Cluster HA for Sun Java System Web Server](#page-32-0)** 扩展属性 **33**

[索引](#page-34-0) **35**

# <span id="page-4-0"></span>前言

《用于 Sun Java System Web Server 的 Sun Cluster 数据服务指南 (适用于 Solaris OS)》说明了如何在基于 SPARC® 和基于 x86 的系统上安装和配置 Sun™ Cluster HA for Sun Java System Web Server (适用于 Solaris OS)。

注 **–** 在本文档中,术语"x86"指 Intel 32 位微处理器芯片系列和 AMD 制造的兼容微处理 器芯片。

此文档适用于具有丰富的 Sun 软硬件知识的系统管理员。不要将此文档作为规划指南或 售前指南。在阅读此文档之前,您应该已经确定了系统要求并购买了相应的设备和软 件。

本文档中的说明均假定读者具有 Solaris™ 操作系统方面的知识,并熟练掌握了与 Sun Cluster 一起使用的卷管理器软件。

注 **–** Sun Cluster 软件可以在 SPARC 和 x86 两种平台上运行。除非在特定的章、节、说 明、标有项目符号的项、图、表或示例中指出,否则本文档中的信息均适用于两种平 台。

# UNIX 命令

此文档包含针对于安装和配置 Sun Cluster 数据服务的特定命令的信息, 此文档不包含 有关基本的 UNIX® 命令以及如何关闭系统、引导系统及配置设备等过程的综合信息。 有关基本 UNIX 命令和过程的信息,可从以下来源获得:

- Solaris 操作系统的联机文档<br>■ Solaris 操作系统手册页
- Solaris 操作系统手册页

■ 系统附带的其他软件文档

# 印刷约定

下表描述了本书中使用的印刷约定。

#### 表 **P–1** 印刷约定

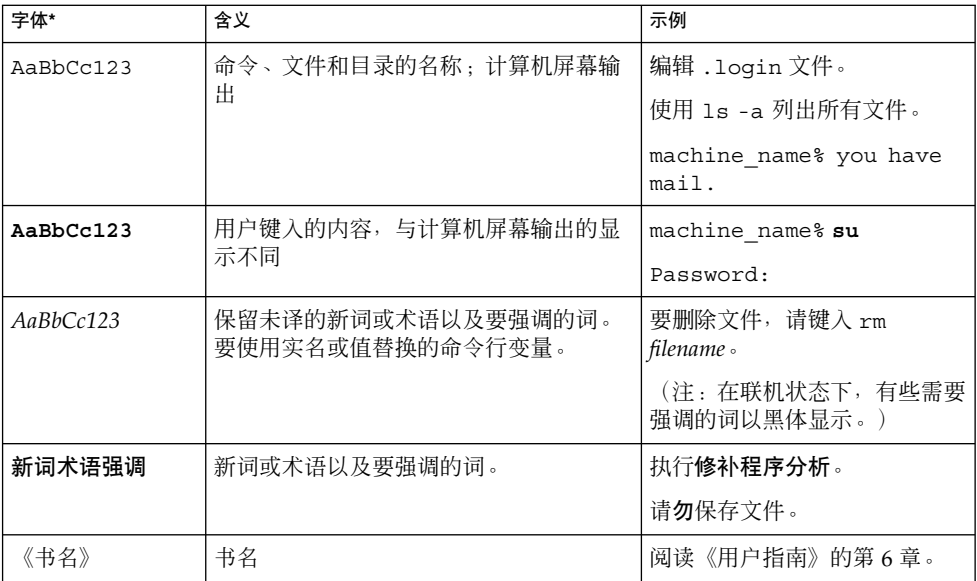

\* 浏览器的设置可能会与这些设置有所不同。

# 命令示例中的 shell 提示符

下表显示了 C shell、Bourne shell 和 Korn shell 的缺省系统提示符和超级用户提示符。

### 表 **P–2** Shell 提示符

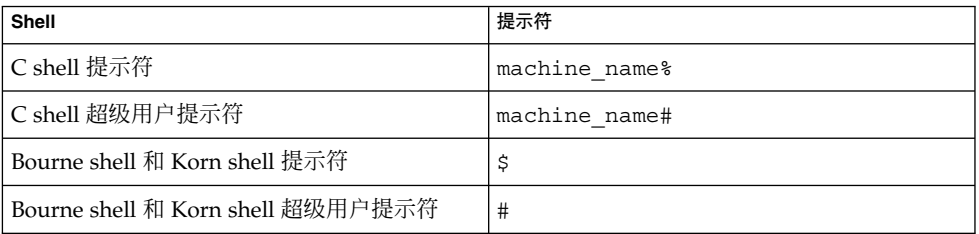

# 相关文档

有关相关 Sun Cluster 主题的信息,可从下表列出的文档中获得。所有 Sun Cluster 文档 均可从 <http://docs.sun.com> 获得。

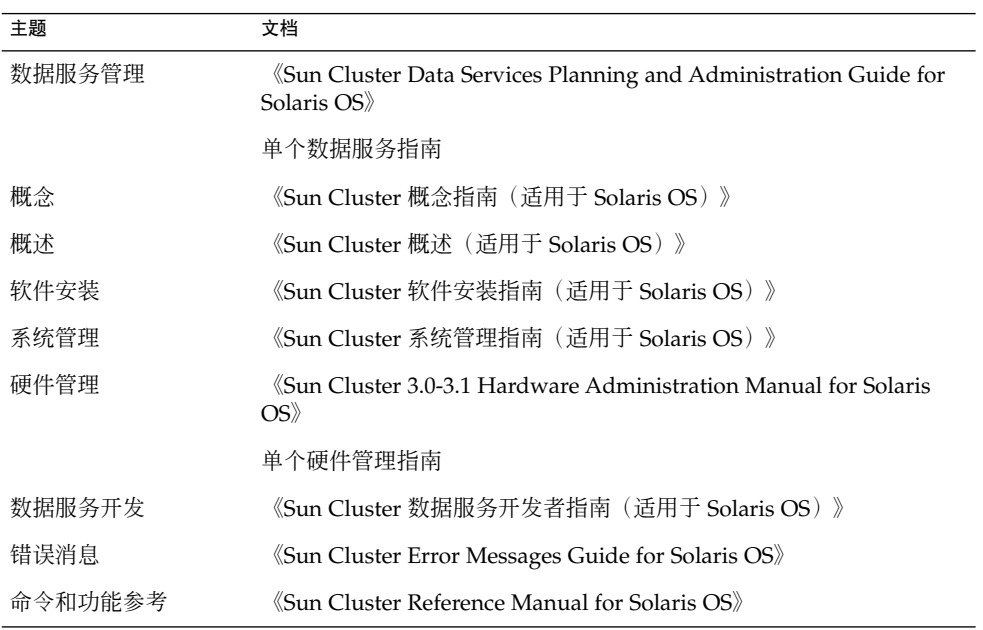

有关 Sun Cluster 文档的完整列表,请参见适用于您的 Sun Cluster 版本的发行说明, 网 the <http://docs.sun.com> 。

# <span id="page-7-0"></span>相关的第三方 Web 站点引用

本文档中引用的第三方 URL 提供了其他相关信息。

注 **–** Sun 对本文档中述及的第三方 Web 站点的可用性不承担责任。Sun 对此类站点或资 源上提供的或通过其得到的任何内容、广告、产品或其他材料不承担担保,也不承担任 何责任或义务。Sun 不对由于使用或依赖于任何此类站点或资源上提供的或通过其得到 的任何此类内容、商品或服务引起或宣称由之引起或与之有关的任何损害或损失负责。

# 文档、支持和培训

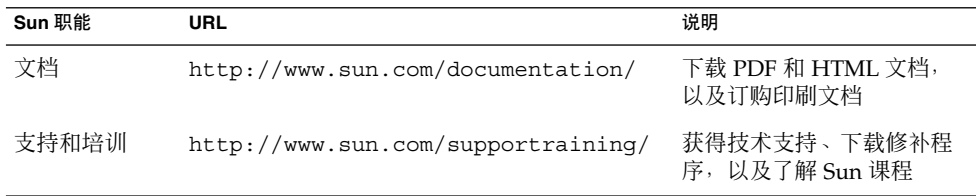

# 获得帮助

如果您在安装或使用 Sun Cluster 时有任何问题, 请与您的服务供应商联系并提供以下 信息:

- 您的姓名和电子邮件地址(如果有)
- 您的公司名称、地址和电话号码
- 系统的型号和序列号
- Solaris 操作系统的发行版本号(例如, Solaris 8)
- Sun Cluster 的发行版本号(例如, Sun Cluster 3.0)

使用以下命令可为服务提供商收集您系统上的每个节点的信息。

<span id="page-8-0"></span>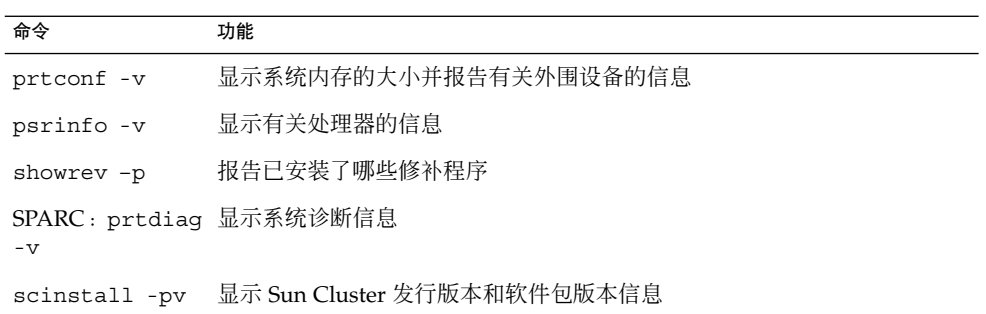

还请提供 /var/adm/messages 文件的内容。

# <span id="page-10-0"></span>安装和配置 Sun Cluster HA for Sun Java System Web Server

本章提供了安装和配置 Sun Cluster HA for Sun Java System Web Server 的过程。

本章包含以下小节。

["](#page-26-0)

- 第 12 [页中的 "规划安装和配置"](#page-11-0)
- 第 13 页中的 "[Sun Cluster HA for Sun Java System Web Server](#page-12-0) 的安装和配置过程 [概述"](#page-12-0)
- 第 14 页中的 "安装和配置 [Sun Java System Web Server](#page-13-0)"
- 第 17 页中的 "安装 [Sun Cluster HA for Sun Java System Web Server](#page-16-0) 软件包"
- 第 19 页中的 "注册和配置 [Sun Cluster HA for Sun Java System Web Server](#page-18-0)"
- 第 27 页中的 "调整 [Sun Cluster HA for Sun Java System Web Server](#page-26-0) 故障监视器
- 第 30 页中的 "升级 [Sun Cluster HA for Sun Java System Web Server](#page-29-0) 资源类型"

您可以将 Sun Cluster HA for Sun Java System Web Server 配置为故障转移数据服务或 可伸缩数据服务。有关数据服务、资源组、资源和其他相关主题的一般信息,请参 见《Sun Cluster Data Services Planning and Administration Guide for Solaris OS》中 的第 1 章 "Planning for Sun Cluster Data Services"和《Sun Cluster 概念指南(适用于 Solaris OS)》。

注 **–** 您可以使用 SunPlex™ Manager 来安装和配置此数据服务。有关详细信息,请参见 SunPlex Manager 联机帮助。

注 **–** 如果在 Sun Cluster 配置下运行多个数据服务,您可以按任意顺序设置数据服务, 但以下情况例外。如果 Sun Cluster HA for Sun Java System Web Server 依赖于 Sun Cluster HA for DNS, 则必须先设置 DNS。有关详细信息, 请参见 《Sun Cluster Data Service for DNS Guide for Solaris OS》。Solaris 操作系统包含 DNS 软件。如果群集要 从另一台服务器获得 DNS 服务, 则请先将群集配置为 DNS 客户机。

<span id="page-11-0"></span>注 **–** 安装完之后,请勿手动启动和停止 Sun Java System Web Server(使用群集管理命 令 scswitch(1M)除外)。有关详细信息,请参见手册页。启动 Sun Java System Web Server 之后, 由 Sun Cluster 软件对其进行控制。

# 规划安装和配置

开始安装之前,请回答以下问题。

- 您要将 Sun Cluster HA for Sun Java System Web Server 作为故障转移数据服务还是 可缩放数据服务运行?有关这两种服务类型的信息,请参见《Sun Cluster 概念指南 (适用于 Solaris OS)》文档。对于可伸缩服务,请注意以下问题。
	- 哪些节点将为可缩放服务提供服务?在大多数情况下, 您需要在所有节点中进行缩 放。但是,您可以限制为该服务提供服务的节点集。
	- 您的 Sun Java System Web Server 实例是否需要粘滞 IP?粘滞 IP 是一种资源属性 设置 (Load\_balancing\_policy), 用于将客户机状态存储在内存中, 以便从同 一个节点返回的通信始终转到同一个群集节点。您可以从多种负载平衡策略中做 出选择, 如《Sun Cluster Data Services Planning and Administration Guide for Solaris OS》中的附录 A "Standard Properties"中有关资源属性的表中所述。

为已将 Load\_balancing\_policy 设置为 LB\_STICKY 或 LB\_STICKY\_WILD 的联机可伸缩服务更改 Load\_balancing\_weights 时需谨慎。在该服务处于 联机状态时更改这些属性会导致现有的客户机关系被重置,因此另一个节点可能 会为随后的客户机请求提供服务,即使其他群集成员先前已经为该客户机提供了 服务。

- 同样,在群集上启动该服务的新实例时,现有的客户机关系可能会被重置。
- Web 服务器根目录将驻留在何处?
- Web 服务器是否为其他具有高可用性的应用程序提供数据?如果是, 资源之间可能存 在资源依赖性,以便一个资源在另一个资源之前启动或停止。有关设置这些依赖性的 资源属性 Resource dependencies 的说明,请参见《Sun Cluster Data Services Planning and Administration Guide for Solaris OS》中的附录 A "Standard Properties"。
- 确定用于网络地址和应用程序资源的资源组以及它们之间的依赖性。有关设置这些依 赖性的资源组属性 RG\_dependencies 的说明,请参见《Sun Cluster Data Services Planning and Administration Guide for Solaris OS》中的附录 A "Standard Properties"。
- 为客户机提供逻辑主机名(用于故障转移服务)或共享地址(用于可缩放服务)以用 来访问数据服务。
- 因为您可以将 Sun Java System Web Server 配置为绑定到 INADDR\_ANY, 所以如果 您打算在同一个节点上运行 Sun Java System Web Server 数据服务的多个实例或多 个数据服务,则每个实例必须绑定到唯一的网络地址和端口号。
- **12** 用于 Sun Java System Web Server 的 Sun Cluster 数据服务指南 (适用于 Solaris OS) 2005 年 8 月, 修订版 A
- <span id="page-12-0"></span>■ 确定 Confdir list 和 Port list 属性的条目。对于故障转移服务,这两个属性 都只能有一个项。对于可伸缩服务,这两个属性可有多个条目。但是,条目的数目必 须相同并且必须按照指定的顺序相互映射。有关详细信息, 请参见第 21 [页中的 "](#page-20-0) 如何注册和配置 [Sun Cluster HA for Sun Java System Web Server](#page-20-0)"。
- 确定您是否要使用 Monitor\_Uri\_List 扩展属性。此扩展属性使您可以监视 URI 的任意列表。如果您要配置可通过 Web 访问的其它数据服务, 则监视任意 URI 将很 有用。Sun Java System Web Server 的安全实例不支持使用 Monitor\_Uri\_List 扩 展属性。您必须安装 3.1 10/03 版本的 Sun Cluster HA for Sun Java System Web Server 才能使用此属性。如果您要从 Sun Cluster HA for Sun Java System Web Server 的早期版本进行升级,则必须执行资源类型升级过程以使用新的属性。有关 说明,请参见《Sun Cluster Data Services Planning and Administration Guide for Solaris OS》中的"Upgrading a Resource Type"。有关该选项及 Monitor Uri List 的用法示例的详细信息, 请参见第 20 [页中的 "监视任意](#page-19-0) [URI](#page-19-0)"。
- 确定在本地文件系统中放置日志、错误文件和 PID 文件的位置。
- 确定在群集文件系统中放置内容的位置。

# Sun Cluster HA for Sun Java System Web Server 的安装和配置过程概述

下表列出了介绍安装和配置任务的章节。

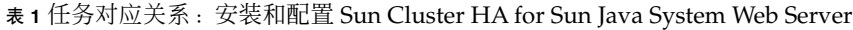

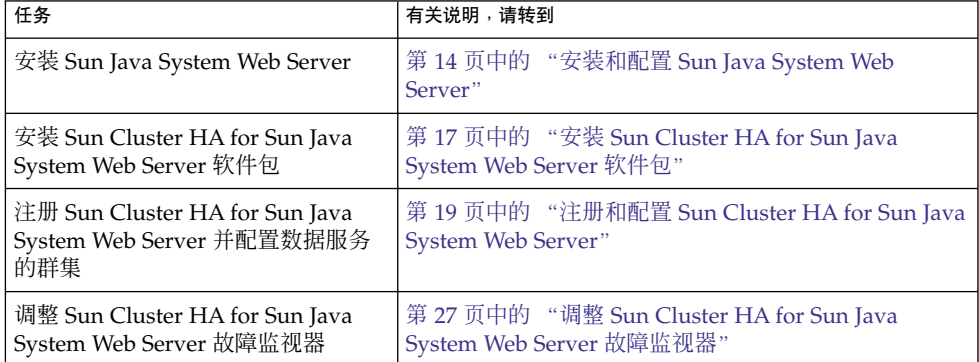

# <span id="page-13-0"></span>安装和配置 Sun Java System Web Server

本节介绍执行以下任务的步骤:

- 安装 Sun Java System Web Server。
- 使 Sun Java System Web Server 作为 Sun Cluster HA for Sun Java System Web Server 运行。

注 **–** 为 Web 服务器配置 URL 映射时,必须遵循特定的惯例。例如,要在设置 CGI 目录 时保留可用性,必须在群集文件系统中确定映射目录的位置。在此例中,您要将 CGI 目 录映射到 /global/*pathname*/cgi-bin。

在 CGI 程序可以访问"后端"服务器(例如 RDBMS)的情况下,请确保 Sun Cluster 软 件也可以控制"后端"服务器。如果服务器是 Sun Cluster 软件支持的 RDBMS, 请使用高 可用性 RDBMS 软件包之一。或者,您可以使用《Sun Cluster 数据服务开发者指南(适 用于 Solaris OS)》中介绍的 API 将服务器置于 Sun Cluster 的控制下。

## ▼ 如何安装 Sun Java System Web Server

要执行此过程,需要关于配置的以下信息。

- 服务器根目录(应用程序二进制的路径)。您可以在本地磁盘上或群集文件系统中安 装二进制。有关每个位置优缺点的讨论,请参见《Sun Cluster Data Services Planning and Administration Guide for Solaris OS》中的"Configuration Guidelines for Sun Cluster Data Services"。
- 客户机用于访问数据服务的逻辑主机名(用于故障转移服务)或共享地址(用于可缩 放服务)。您必须配置这些地址,并且这些地址必须处于联机状态。

注 **–** 如果您运行 Sun Cluster HA for Sun Java System Web Server 和另一个 HTTP 服务 器并且它们使用同一个网络资源,则请将它们配置为在不同的端口上进行侦听。否则, 会在两个服务器之间出现端口冲突。

#### **1.** 成为某个群集成员的超级用户。 步骤

- **2.** 开始安装。
	- 如果要在 Solaris 8 上安装 Sun Java System Web Server,请从 CD 的安装目录对 Sun Java System Web Server 执行 setup 命令。
	- 如果要安装和 Solaris 9 封装在一起的 Sun Java System Web Server, 请按照 Installation CD 上的说明进行操作。
- **14** 用于 Sun Java System Web Server 的 Sun Cluster 数据服务指南(适用于 Solaris OS) 2005 年 8 月,修订版 A

<span id="page-14-0"></span>注 - 如果要安装和 Solaris 9 封装在一起的 Sun Java System Web Server, 请勿启用系 统重新启动时自动启动 Web 服务器功能。

#### **3.** 当系统提示时,输入要安装 **Sun Java System Web Server** 二进制的位置。

您可以在群集文件系统中指定安装位置,也可以在本地磁盘上指定安装位置。如果选 择在本地磁盘上安装,请将 Web 服务器安装在所有以下群集节点上: 下一步指定的 网络资源(逻辑主机名或共享地址)的潜在主节点。

**4.** 当系统提示提供计算机名称时,输入 **Sun Java System Web Server** 所依赖的主机名 和相应的 **DNS** 域名。

完整的逻辑主机名格式为 *network-resource.domainname*,例如 schost-1.sun.com。

注 **–** 为使 Sun Cluster HA for Sun Java System Web Server 能够正确地进行故障转 移,必须在此处及系统提示提供计算机名称的其它任何位置使用逻辑主机名或共享地 址资源名(而不是物理主机名)。

#### **5.** 当系统提示时,选择**"**将管理服务器作为 **Root** 运行**"**。

请注意 Sun Java System 安装脚本为管理服务器选择的端口号。以后使用管理服务器 配置 Sun Java System Web Server 实例时,可能需要使用此缺省值。除此之外,您 可以在配置 Sun Java System 服务器实例时指定其他端口号。

**6.** 当系统提示时,键入服务器管理员 **ID** 和选定的口令。

请遵循适用于您的系统的准则。

当系统显示表明管理服务器将要启动的消息时,说明安装已就绪,可以进行配置。

### \_ 如何配置 Sun Java System Web Server

此过程介绍如何配置 Sun Java System Web 服务器的实例使其具有高可用性。可以使用 Netscape 浏览器进行此过程的配置。

在执行此过程之前,请注意以下几点。

- 开始之前,请确保已在可访问群集所在网络的计算机上安装了此浏览器。您可以在某 个群集节点上安装此浏览器,也可以在群集的管理工作站上安装此浏览器。
- Sun Cluster HA for Sun Java System Web Server 现在支持 Sun Java System Proxy Server。有关 Sun Java System Proxy Server 产品的信息,请参见 <http://docs.sun.com/db/prod/s1.webproxys>。有关 Sun Java System Proxy Server 的安装和配置信息,请参见 [http://docs.sun.com/db/coll/S1\\_ipwebproxyssrvr36](http://docs.sun.com/db/coll/S1_ipwebproxyssrvr36)。
- 配置文件可以驻留在本地文件系统中, 也可以驻留在群集文件系统中。

安装和配置 Sun Cluster HA for Sun Java System Web Server **15**

- 必须在所有群集节点上都安装任何有助于保障实例安全的证书。此安装还涉及在每个 节点上运行管理控制台。因此, 如果群集包含节点 n1、n2、n3 和 n4, 则安装步骤 如下所述。
	- 1. 在节点 n1 上运行管理服务器。
	- 2. 从 Web 浏览器连接到管理服务器 http://n1.*domain*:*port*(例如 http://n1.eng.sun.com:8888)或您指定的管理服务器端口。通常, 此端 口为 8888。
	- 3. 安装证书。
	- 4. 停止节点 n1 上的管理服务器,然后从节点 n2 运行该管理服务器。
	- 5. 从 Web 浏览器连接到新管理服务器 http://n2.*domain* :*port*,例如 http://n2.eng.sun.com:8888。
	- 6. 对节点 n3 和 n4 重复执行上述步骤。

在完成以上设置之后,请完成以下步骤。

#### 步骤 1. 如果您要将 Sun Java System Web Server 配置为可伸缩数据**服务,请在所有**节点的 本地磁盘上创建一个目录以保存 **Sun Java System Web Server** 管理的日志、错误文 件和 **PID** 文件。

为使可缩放配置能够正常运行,这些文件必须位于群集的每个节点上,而不是位于群 集文件系统中。只有在您要将 Sun Java System Web Server 配置为故障转移数据服 务时,才使用共享存储。

在本地磁盘上选择一个位置。对于群集中的所有节点来说,该位置应该相同。使用 mkdir -p 命令创建目录。使 nobody 成为此目录的拥有者。 以下示例说明了如何完成此步骤。

phys-schost-1# **mkdir -p /var/***pathname***/***http-instance***/logs/**

注 **–** 如果您预先估计错误日志和 PID 文件会很大,请不要将它们放在 /var 下面的目 录中,因为它们可能会使此目录超负荷。相反,应该在一个有足够空间的分区内创建 目录,以处理大型文件。

#### **2.** 从管理工作站或群集节点启动 **Netscape** 浏览器。

**3.** 在某个群集节点上,转至目录 **https-admserv**,然后启动 **Sun Java System** 管理 服务器。

# **cd https-admserv** # **./start**

**4.** 在 **Netscape** 浏览器中输入 **Sun Java System** 管理服务器的 **URL**。

此 URL 由物理主机名和端口号组成(例如 n1.eng.sun.com:8888), 该物理主 机名和端口号是在服务器安装过程[的步骤](#page-14-0) 4 中由 Sun Java System 安装脚本建立的。 执行该过程的步骤 2 时,./start 命令用于显示管理 URL。

<span id="page-16-0"></span>提示时,请使用用户 ID 和密码登录到 Sun Java System 管理服务器界面。该用户 ID 和密码是在服务器安装过程[的步骤](#page-14-0) 6 中指定的。

- 5. 在能用管理服务器的地方使用管理服务器(否则手动进行更改),并完成以下操作:
	- 检验服务器名称是否正确。
	- 检验服务器用户是否设置为超级用户。
	- 将绑定地址字段更改为以下地址之一。
		- 逻辑主机名或共享地址(如果您将 DNS 用作名称服务)
		- 与逻辑主机名或共享地址相关的 IP 地址 (如果您将 NIS 用作名称服务)
	- 更新 ErrorLog、PidLog 和 Access Log 等项, 以反映本节步骤 1 所创建的目录。
	- 保存您做的更改。
- **6.** 创建包含启动此实例所需的安全密钥口令的文件,并将其放置在服务器根目录下。将 此文件命名为 **keypass**。

注 **–** 因为此文件包含密钥数据库口令,所以请使用适当的权限来保护该文件。

# 安装 Sun Cluster HA for Sun Java System Web Server 软件包

如果在初始安装 Sun Cluster 期间未安装 Sun Cluster HA for Sun Java System Web Server 软件包,请执行以下步骤安装软件包。在安装 Sun Cluster HA for Sun Java System Web Server 软件包的每个群集节点上执行此过程。

如果要同时安装多个数据服务,请执行《Sun Cluster 软件安装指南(适用于 Solaris OS)》中的"安装软件"中的步骤。

注 **–** 如果使用的是 Solaris 10,请仅在全局区域中安装这些软件包。为确保这些软件包不 会被传播到安装完软件包之后创建的任何本地区域,请使用 scinstall 实用程序安装 这些软件包。请不要使用 Sun Java Enterprise System Common Installer 程序。

## - 如何使用 scinstall 实用程序安装 Sun Cluster HA for Sun Java System Web Server 软件包

在可以控制 Sun Cluster HA for Sun Java System Web Server 的所有群集成员上执行此 过程。

安装和配置 Sun Cluster HA for Sun Java System Web Server **17**

#### <span id="page-17-0"></span>请确保拥有 Sun Cluster Agents CD。 开始之前

- **1.** 将 **Sun Cluster Agents CD** 放入 **CD-ROM** 驱动器。 步骤
	- **2.** 运行 **scinstall** 实用程序(不使用任何选项)。 此步骤将以交互模式启动 scinstall 实用程序。
	- **3.** 选择菜单选项**"**向此群集节点添加对新数据服务的支持**"**。 scinstall 公用程序将提示您输入其它信息。
	- **4.** 提供 **Sun Cluster Agents CD** 的路径。 实用程序将此 CD 称为"数据服务 CD"。
	- **5.** 指定要安装的数据服务。 scinstall 实用程序将列出您选定的数据服务,并要求您确认选择。
	- **6.** 退出 **scinstall** 公用程序。
	- **7.** 从驱动器中取出 **CD**。
- 如何使用 Sun Java Enterprise System Common Installer 程序安装 Sun Cluster HA for Sun Java System Web Server 软件包

您可以使用命令行界面 (CLI) 或图形用户界面 (GUI) 来运行 Sun Java Enterprise System Common Installer 程序。CLI 和 GUI 中指令的内容和顺序类似。

要完成该过程,您需要 Sun Java Enterprise System Common Installer CD-ROM。

- **1.** 在要安装 **Sun Cluster HA for Sun Java System Web Server** 软件包的群集节点上成 步骤 为超级用户。
	- **2.** (可选的)如果需要使用 **GUI** 运行 **Sun Java Enterprise System Common Installer** 程序,请确保设置了 **DISPLAY** 环境变量。
	- **3.** 将 **Sun Java Enterprise System Common Installer CD-ROM** 装入 **CD-ROM** 驱动 器。

如果卷管理守护进程 vold(1M) 正在运行且配置为管理 CD-ROM 设备, 它将自动将 CD-ROM 安装到 /cdrom 目录。

- **4.** 更改到 **CD-ROM** 的 **Sun Java Enterprise System Common Installer** 目录。
	- # **cd /cdrom/Solaris\_sparc**
- **5.** 启动 **Sun Java Enterprise System Common Installer** 程序。

# **./installer**

- <span id="page-18-0"></span>**6.** 当提示您接受许可证协议和相应的语言支持时,请接受。 缺省情况下,英语支持为可用的语言支持。
- **7.** 在**"**可用服务和 **Sun Cluster 3.1** 子组件**"**下选择**"**用于 **Sun Java System** 的 **Sun Cluster** 代理**"**,然后继续。

此选项包含所有用于 Sun Java System 应用程序的可用 Sun Cluster 数据服务, 包括 Sun Cluster HA for Sun Java System Web Server。

- **8.** 当询问您将在何时进行配置时,请选择**"**稍后配置**"**。 指定"稍后配置"以便在安装之后执行配置。
- **9.** (可选)如果您不希望注册产品以及接收产品更新,取消选择**"**产品注册**"**框。
- **10.** 按照屏幕上的说明在节点上安装 **Sun Cluster HA for Sun Java System Web Server** 软件包。

Sun Java Enterprise System Common Installer 程序将显示安装的状态。当安装完成 时,程序会显示安装摘要和安装日志。

**11.** 退出 **Sun Java Enterprise System Common Installer** 程序。 退出安装程序之前,请确保已成功安装 Sun Cluster HA for Sun Java System Web Server。通过执行以下命令检查软件包是否存在:

# **pkginfo -l SUNWschtt**

- **12.** 从 **CD-ROM** 驱动器卸下 **Sun Java Enterprise System Common Installer CD-ROM**。
	- **a.** 要确保 **CD-ROM** 不在使用,更改到不属于 **CD-ROM** 的目录。
	- **b.** 弹出 **CD-ROM**。
		- # **eject cdrom**

# 注册和配置 Sun Cluster HA for Sun Java System Web Server

您可以将 Sun Cluster HA for Sun Java System Web Server 配置为故障转移数据服务或 可缩放数据服务。要将 Sun Java System Web Server 配置为可伸缩数据服务,还需要执 行一些附加步骤。在本节的第一个过程中,这些附加步骤的起始处具有以下说明:仅可 伸缩服务需要执行这些步骤。在该过程之后分别是故障转移服务和可伸缩服务的示例。

## <span id="page-19-0"></span>设置 Sun Cluster HA for Sun Java System Web Server 扩展属性

以下各节介绍了如何注册和配置 Sun Cluster HA for Sun Java System Web Server 资 源。有关扩展属性的信息,请参[见附录](#page-32-0) A。"可调"条目表示何时可以更新属性。

有关所有 Sun Cluster 属性的详细信息,请参见《Sun Cluster Data Services Planning and Administration Guide for Solaris OS》中的附录 A "Standard Properties"。

要设置资源的扩展属性,请在创建或修改资源的 scrgadm(1M) 命令中使用以下选项:

**-x** *property***=***value*

-x *property* 标识要设置的扩展属性

*value*

指定要为扩展属性设置的值

您还可以使用《Sun Cluster Data Services Planning and Administration Guide for Solaris OS》中的第 2 章 "Administering Data Service Resources"中的过程在创建资源 后配置资源。

## 监视任意 URI

如果需要 Web 服务器故障监视器来探测 Web 服务器所服务的应用程序 (URI) 的任意列 表,请设置 Monitor Uri\_List 扩展属性。此扩展属性可提供扩展的探测功能,并且 在对 Web 服务器以及其他服务进行分层时十分有用。安全的 Sun Java System Web Server 实例不支持 Monitor uri list 扩展属性。如果您未设置 Monitor Uri List 扩展属性, 则故障监视器将执行基本探测。有关详细信息, 请参 见第 27 页中的 "调整 [Sun Cluster HA for Sun Java System Web Server](#page-26-0) 故障监视器 ["。](#page-26-0)下例说明了如何在将 Sun Java System Web Server 实例添加到配置时设置 Monitor Uri List 扩展属性。

示例 **1** 为可伸缩 Sun Java System Web Server 实例设置 Monitor\_Uri\_List

```
(添加使用默认负载平衡的不安全的 Sun Java System Web Server 实例。)
# scrgadm -a -j web-not-secure-1 -g resource-group-1 -t SUNW.iws \
-x Confdir_List=/opt/SunONE/https-Sun-app-insecure-1 \
-y Scalable=True -y Network resources used=schost-1 -y Port list=8000/tcp
-x Monitor_Uri_list=http://schost-1:8000/servlet/monitor
```
示例 **2** 为故障转移 Sun Java System Web Server 实例设置 Monitor\_Uri\_List

```
(添加不安全的 Sun Java System Web Server 应用程序资源实例。)
```

```
# scrgadm -a -j web-not-secure-1 -g resource-group-1 -t SUNW.iws \
```

```
-x Confdir_list=/opt/SunONE/conf -y Scalable=False \
```

```
-y Network_resources_used=schost-1 -y Port_list=80/tcp \
```

```
-x Monitor_Uri_list=http://schost-1:80/servlet/monitor
```
## <span id="page-20-0"></span>如何注册和配置 Sun Cluster HA for Sun Java System Web Server

本节介绍如何注册和配置 Sun Cluster HA for Sun Java System Web Server。

此过程介绍如何使用 scrgadm(1M) 命令注册和配置 Sun Cluster HA for Sun Java System Web Server。

注 **–** 通过其他选项也可以注册和配置数据服务。有关这些选项的详细信息,请参 见《Sun Cluster Data Services Planning and Administration Guide for Solaris OS》中 的"Tools for Data Service Resource Administration"。

要执行此过程,必须掌握以下信息。

- Sun Cluster HA for Sun Java System Web Server 的资源类型名称。该名称为 SUNW.iws。
- 控制数据服务的群集节点的名称。对于故障转移服务, 一次仅有一个节点可以控制数 据服务。
- 客户机用于访问数据服务的逻辑主机名(用于故障转移服务)或共享地址(用于可缩 放服务)。
- Sun Java System 二进制的路径。您可以在本地磁盘上或群集文件系统中安装二进 制。有关每个位置的优缺点的讨论,请参见《Sun Cluster Data Services Planning and Administration Guide for Solaris OS》中的"Configuration Guidelines for Sun Cluster Data Services"。

注 **–** Sun Java System 应用程序资源中的 Network\_resources\_used 设置确定了 Sun Java System Web Server 使用的 IP 地址集。资源中的 Port\_list 设置确定了 Sun Java System Web Server 使用的端口号列表。故障监视器假设 Sun Java System Web Server 守护进程正在 IP 和端口的所有组合上进行侦听。如果已经为 Sun Java System Web Server 自定义了 magnus.conf 文件,使其对除端口 80 之外的其他端 口进行侦听,则自定义的 magnus.conf 文件必须包含所有可能的 IP 地址和端口组 合。如果 Sun Java System Web Server 未在特定的 IP 地址端口组合上进行侦听, 则 故障监视器将尝试探测所有这些组合,直到失败。如果 Sun Java System Web Server 未提供所有的 IP 地址端口组合, 则必须将 Sun Java System Web Server 分成可提供 这些组合的单独实例。

注 **–** 在任一群集成员上执行此过程。

步骤 **1.** 成为某个群集成员的超级用户。

安装和配置 Sun Cluster HA for Sun Java System Web Server **21**

<span id="page-21-0"></span>**2.** 注册 **Sun Cluster HA for Sun Java System Web Server** 的资源类型。

# **scrgadm -a -t SUNW.iws**

-a

添加数据服务资源类型。

-t SUNW.iws

为数据服务指定预定义的资源类型名称。

**3.** 创建故障转移资源组,以保存网络资源和应用程序资源。

对于故障转移服务,此资源组还可以保存应用程序资源。 您也可以使用 -h 选项选择可用于运行数据服务的节点集。

# **scrgadm -a -g** *resource-group* [**-h** *nodelist*]

-g *resource-group*

指定故障转移资源组的名称。可以选择此名称,但对于群集中的所有资源组来 说,该名称必须唯一。

-h *nodelist*

一个可选的、用逗号分隔的物理节点名称或 ID 的列表,这些节点名称或 ID 标识 潜在的主节点。此处的顺序确定了在故障转移过程中将节点选为主节点的顺序。

注 **–** 使用 -h 可以指定节点列表的顺序。如果群集中的所有节点都是潜在的主节点, 则不必使用 -h 选项。

#### **4.** 检验是否已将您使用的所有网络地址都添加到了名称服务数据库中。

在 Sun Cluster 的安装过程中应该已经执行了此项检验。有关详细信息,请参 见《Sun Cluster Software Installation Guide for Solaris OS》中的规划一章。

注 **–** 为避免因名称服务查找而出现任何故障,请确保所有的逻辑主机名和共享地址都 已在服务器和客户机的 /etc/inet/hosts 文件中。在服务器的 /etc/nsswitch.conf 中配置名称服务映射,以在尝试访问 NIS 或 NIS+ 之前先检 查本地文件。

#### **5.** 将网络资源(逻辑主机名或共享地址)添加到故障转移资源组中。

```
# scrgadm -a {-S | -L} -g resource-group \
-l network-resource,... [-j resource] \
[-X auxnodelist=node, ...] [-n netiflist]
-S | -L对于共享地址资源,使用 -S;对于逻辑主机名资源,使用- L。
-g resource-group
  指定故障转移资源组的名称。
```
<span id="page-22-0"></span>-l *network-resource*, …

指定要添加的用逗号分隔的网络资源列表。可以使用 -j 选项指定资源的名称。如 果您未指定,则网络资源将使用列表中第一个项的名称。

-j *resource*

指定可选的资源名称。如果未提供此名称,则网络资源名称的缺省设置为 -l 选项 后指定的第一个名称。

-X *auxnodelist* =*node*, …

指定可选的、用逗号分隔的物理节点 ID 的列表, 这些 ID 标识了可以为共享地址 提供服务但在发生故障转移时绝不会作为主节点的群集节点。这些节点与资源组 *nodelist*(如果已指定)中标识的节点互相排斥。

-g *resource-group*

指定资源组的名称。可以选择此名称,但对于群集中的所有资源组来说,该名称 必须唯一。

-h *nodelist*

指定一个可选的、用逗号分隔的物理节点名称或 ID 的列表, 这些节点名称或 ID 标识潜在的主节点。此处的顺序确定了在故障转移过程中将节点选为主节点的顺 序。

-n *netiflist*

指定一个可选的、用逗号分隔的列表,该列表标识各节点上的 IP 网络多路径处理 组。*netiflist* 中每个元素的格式必须为 netif@node。netif 可被指定为 IP 网络 多路径处理 组的名称, 例如 sc\_ipmp0。节点可由节点名称或节点 ID 标识, 例 如 sc\_ipmp0@1 或 sc\_ipmp@phys-schost-1。

注 **–** Sun Cluster 目前不支持将适配器名称用于 netif。

#### **6.** 仅适用于可缩放服务 **–** 创建要在所有需要的群集节点上运行的可缩放资源组。

如果运行 Sun Cluster HA for Sun Java System Web Server 作为故障转移数据服务, 请不要执行此步骤—转[至步骤](#page-23-0) 8。

创建一个要保存数据服务应用程序资源的资源组。必须指定主节点的最大数目和所需 数目,以及此资源组与您[在步骤](#page-21-0) 3 中创建的故障转移资源组之间的依赖性。此依赖性 可确保在发生故障转移时,资源管理器先启动网络资源,然后再启动依赖于该网络资 源的任何数据服务。

# **scrgadm -a -g** *resource-group* **\ -y Maximum\_primaries=***m* **-y Desired\_primaries=***n* **\ -y RG\_dependencies=***resource-group* -y Maximum\_primaries =*m*

指定此资源组允许的活动主节点的最大数目。如果未给该属性分配值,则默认值 为 1。

-y Desired\_primaries =*n* 指定此资源组允许的活动主节点的所需数目。如果未给该属性分配值,则默认值 为 1。

安装和配置 Sun Cluster HA for Sun Java System Web Server **23**

```
-y RG_dependencies = resource-group
 标识包含共享地址资源的资源组,将根据该资源创建资源组。
```
#### **7.** 仅适用于可缩放服务 **–** 在可缩放资源组中创建应用程序资源。

如果运行 Sun Cluster HA for Sun Java System Web Server 作为故障转移数据服务, 请不要执行此步骤—转至步骤 8。

您可以重复此步骤以将多个应用程序资源(例如安全版本和不安全版本)添加到同一 个资源组中。

您可能还需要为数据服务设置负载平衡。为此,请使用 Load\_balancing\_policy 和 Load balancing weights 这两个标准资源属性。有关这些属性的说明,请参 见《Sun Cluster Data Services Planning and Administration Guide for Solaris OS》中的附录 A "Standard Properties"。另请参见本节后面的示例。

```
# scrgadm -a -j resource -g resource-group \
-t resource-type -y Network_resources_used=network-resource, ... \
-y Port_list=port-number/protocol, ... -y Scalable=True \
-x Confdir_list=config-directory, ...
-j resource
  指定要添加的资源的名称。
-g resource-group
  指定要放置资源的可缩放资源组的名称。
-t resource-type
  指定要添加的资源的类型。
-y Network_resources_used = network-resource,…
  指定用逗号分隔的网络资源的列表,该列表标识数据服务使用的共享地址。
-y Port_list= port-number/protocol, …
  指定用逗号分隔的、要使用的端口号和协议的列表,例如 80/tcp,81/tcp。
-y Scalable= True
  指定可缩放服务所需的布尔值。
-x Confdir_list= config-directory, …
  指定用逗号分隔的 Sun Java System 配置文件的位置的列表。Sun Cluster HA for
  Sun Java System Web Server 需要此扩展属性。
```
注 - 一对一映射适用于 Confdir List 和 Port List, 即一个列表中的每个值必 须按指定的顺序与另一个列表中的值相对应。

#### **8.** 仅适用于故障转移服务 **–** 在故障转移资源组中创建应用程序资源。

仅当您将 Sun Cluster HA for Sun Java System Web Server 作为故障转移数据服务运 行时,才执行此步骤。如果将 Sun Cluster HA for Sun Java System Web Server 作为 可伸缩服务运行,先前必须已经执行[了步骤](#page-22-0) 6 和步骤 7,并且现在必须要转[至步](#page-24-0) [骤](#page-24-0) 10。

<span id="page-24-0"></span>您可以重复此步骤以将多个应用程序资源(例如安全版本和不安全版本)添加到同一 个资源组中。

- # **scrgadm -a -j** *resource* **-g** *resource-group* **\**
- **-t** *resource-type* **-y Network\_resources\_used=***logical-hostname-list* **\**
- **-y Port\_list=***port-number/protocol* **\**
- **-x Confdir\_list=***config-directory*
- -j *resource*

指定要添加的资源的名称。

- -g *resource-group* 指定要放置资源的故障转移资源组的名称。
- -t *resource-type* 指定要添加的资源的类型。
- -y Network\_resources\_used =*network-resource*, … 指定用逗号分隔的网络资源的列表,该列表标识数据服务使用的逻辑主机。
- -y Port\_list= *port-number/protocol* 指定要使用的端口号和协议,例如 80/tcp。故障转移服务的 Port\_list 必须只 能有一个条目,因为 Port list 和 Confdir list 之间应用一对一映射规则。
- -x Confdir\_list= *config-directory* 指定 Sun Java System 配置文件的位置。故障转移服务的 Confdir\_list 文件必 须只能有一个项。*config-directory* 必须包含名为 config 的目录。Sun Cluster HA for Sun Java System Web Server 需要此扩展属性。

注 **–** (可选)您可以设置属于 Sun Cluster HA for Sun Java System Web Server 的其 它扩展属性,以覆盖属性的缺省值。有关这些属性的列表,请参[见附录](#page-32-0) A。

#### **9.** 使故障转移资源组联机。

```
# scswitch -Z -g resource-group
```
 $-7$ 

启用网络资源和故障监视,将资源组切换到 MANAGED 状态,并使资源组联机。

```
-g resource-group
 指定故障转移资源组的名称。
```
#### **10.** 仅适用于可缩放服务 **–** 使可缩放资源组联机。

```
# scswitch -Z -g resource-group
```
 $-Z$ 

启用资源和监视器,将资源组转为 MANAGED 状态,并使资源组联机。

-g *resource-group*

指定可缩放资源组的名称。

安装和配置 Sun Cluster HA for Sun Java System Web Server **25**

### 注册可伸缩 Sun Cluster HA for Sun Java System Web Server 示例 **3**

```
群集信息
节点名称:phys-schost-1、phys-schost-2
共享地址:schost-1
资源组:sa-resource-group-1(用于共享地址)、
iws-resource-group-1(用于可伸缩应用程序资源)
资源:schost-1(共享地址)、Sun-app-insecure-1(不安全的
应用程序资源)、Sun-app-secure-1(安全的应用程序资源)
(添加故障转移资源组以包含共享地址。)
# scrgadm -a -g sa-resource-group-1
(将共享地址资源添加到故障转移资源组中。)
# scrgadm -a -S -g sa-resource-group-1 -l schost-1
(添加可伸缩资源组。)
# scrgadm -a -g iws-resource-group-1 -y Maximum_primaries=2 \
-y Desired_primaries=2 -y RG_dependencies=sa-resource-group-1
(为 Sun Cluster HA for Sun Java System Web Server 注册资源类型。)
# scrgadm -a -t SUNW.iws
(添加使用默认的负载平衡的不安全应用程序实例。)
# scrgadm -a -j Sun-app-insecure-1 -g iws-resource-group-1 -t SUNW.iws \
-x Confdir_List=/opt/SunONE/https-Sun-app-insecure-1 \
-y Scalable=True -y Network resources used=schost-1 -y Port list=80/tcp
(添加使用粘性 IP 负载平衡的安全应用程序实例。)
# scrgadm -a -j Sun-app-secure-1 -g iws-resource-group-1 -t SUNW.iws \
-x Confdir_List=/opt/SunONE/https-Sun-app-secure-1 \
-y Scalable=True -y Network_resources_used=schost-1 \
-y Port_list=443/tcp -y Load_balancing_policy=LB_STICKY \
-y Load_balancing_weights=40@1,60@2
(使故障转移资源组联机。)
# scswitch -Z -g sa-resource-group-1
(使可伸缩资源组联机。)
# scswitch -Z -g iws-resource-group-1
```
在双节点群集上注册故障转移 Sun Cluster HA for Sun Java System 示例 **4** Web Server

```
群集信息
节点名称:phys-schost-1、phys-schost-2
逻辑主机名:schost-1
资源组:resource-group-1(用于所有资源)
资源:schost-1(逻辑主机名)、Sun-app-insecure-1(不安全
的应用程序资源)、Sun-app-secure-1(安全的应用程序资源)
(添加资源组以包含所有资源。)
# scrgadm -a -g resource-group-1
```

```
(将逻辑主机名资源添加到资源组中。)
# scrgadm -a -L -g resource-group-1 -l schost-1
(为 Sun Cluster HA for Sun Java System Web Server 注册资源类型。)
# scrgadm -a -t SUNW.iws
(添加不安全的应用程序资源实例。)
# scrgadm -a -j Sun-app-insecure-1 -g resource-group-1 -t SUNW.iws \
-x Confdir_list=/opt/SunONE/conf -y Scalable=False \
-y Network_resources_used=schost-1 -y Port_list=80/tcp\
(添加安全的应用程序资源实例。)
# scrgadm -a -j Sun-app-secure-1 -g resource-group-1 -t SUNW.iws \
-x Confdir_List=/opt/SunONE/https-Sun-app-secure-1 -y Scalable=False \
-y Network_resources_used=schost-1 -y Port_list=443/tcp \
(使故障转移资源组联机。)
# scswitch -Z -g resource-group-1
```
## 如何配置 SUNW.HAStoragePlus 资源类型

SUNW.HAStoragePlus 资源类型是在 Sun Cluster 3.0 5/02 中引入的, 这种新的资源 类型具有与 SUNW.HAStorage 相同的功能,并将 HA 存储和数据服务之间的操作同 步。

SUNW.HAStoragePlus 还具备使本地文件系统具有高可用性的附加功能。

有关背景信息,请参见 SUNW.HAStoragePlus(5) 手册页和《Sun Cluster Data Services Planning and Administration Guide for Solaris OS》中的"Relationship Between Resource Groups and Disk Device Groups"。有关过程, 请参见《Sun Cluster Data Services Planning and Administration Guide for Solaris OS》中的"Synchronizing the Startups Between Resource Groups and Disk Device Groups"。(如果您使用的是 5/02 以前的 Sun Cluster 3.0 版本, 则必须设置 SUNW.HAStorage 而不是 SUNW.HAStoragePlus。有关用于过程的新资源,请参见《Sun Cluster Data Services Planning and Administration Guide for Solaris OS》中的"Synchronizing the Startups Between Resource Groups and Disk Device Groups"。)

# 调整 Sun Cluster HA for Sun Java System Web Server 故障监视器

表示 Sun Java System Web Server 的资源中包含 Sun Cluster HA for Sun Java System Web Server 故障监视器。您可以在注册和配置 Sun Cluster HA for Sun Java System Web Server 时创建此资源。有关更多信息,请参见第 19 [页中的 "注册和配置](#page-18-0) Sun [Cluster HA for Sun Java System Web Server](#page-18-0)"。

安装和配置 Sun Cluster HA for Sun Java System Web Server **27**

<span id="page-27-0"></span>此资源的系统属性和扩展属性控制故障监视器的行为。这些属性的缺省值确定了故障监 视器的预设行为。预设行为应该适用于大多数 Sun Cluster 安装。因此,仅在需要修改 预设行为时才应该调整 Sun Cluster HA for Sun Java System Web Server 故障监视器。

有关更多信息,请参见以下各节。

- 《Sun Cluster Data Services Planning and Administration Guide for Solaris OS》中的"Tuning Fault Monitors for Sun Cluster Data Services"
- 《Sun Cluster Data Services Planning and Administration Guide for Solaris OS》中的"Changing Resource Type, Resource Group, and Resource Properties"
- 《Sun Cluster Data Services Planning and Administration Guide for Solaris OS》中的附录 A "Standard Properties"

## 探测期间故障监视器的操作

用于 Sun Cluster HA for Sun Java System Web Server 的探测通过使用对服务器的请求 来查询该服务器的健康状况。在探测实际查询服务器之前,将进行检查以确认已针对此 Web 服务器资源配置了网络资源。如果未配置网络资源,探测将记录一条错误消息 (No network resources found for resource),并以失败结束。

探测必须进行 Sun Java System Web Server 的以下两项配置。

- 安全实例
- 不安全实例

如果 Web 服务器处于安全模式而探测无法从配置文件获得安全端口,探测将记录一条错 误消息 (Unable to parse configuration file), 并以失败结束。安全实例和不 安全实例的探测包含通用步骤。

Sun Java System Web Server 资源上的 Network resources used 资源属性设置确 定了 Web 服务器使用的 IP 地址集。Port\_list 资源属性设置确定了 Sun Java System Web Server 使用的端口号列表。故障监视器假设 Web 服务器正在 IP 和端口的所有组合 上进行侦听。如果您将 Web 服务器配置定制为在端口 80 以及其他端口号上进行侦听, 请确保作为结果的配置文件 (magnus.conf) 包含 IP 地址和端口的所有可能组合。如果 Web 服务器未在特定的 IP 地址和端口组合上进行侦听,则故障监视器将尝试探测所有 这些组合,并可能会失败。

如果探测无法使用指定的 IP 地址和端口组合连接到 Web 服务器,探测将完全失败。探 测将记录失败并采取相应的操作。

如果探测连接成功,探测将检查 Web 服务器是否以安全模式运行。如果是,探测将断开 连接并以成功状态返回。将不再对安全 Sun Java System Web Server 执行进一步的检 查。

但是, 如果 Web 服务器正以不安全模式运行, 探测将向 Web 服务器发送 HTTP 1.0 HEAD 请求并等待响应。请求会因各种原因而失败,包括网络通信繁忙、系统负载大和 配置错误。

当 Web 服务器未配置为在要探测的所有 IP 地址和端口组合上进行侦听时,则会出现配 置错误。Web 服务器应该为针对此资源指定的每个 IP 地址的每个端口提供服务。

如果创建资源时未正确设置 Network\_resources\_used 和 Port\_list 资源属性, 也可能导致出现配置错误。

如果未在 Probe timeout 资源时间限制内接收到对查询的回复,探测将认为此次探测 是 Sun Cluster HA for Sun Java System Web Server 出了故障。该故障将被记录在探测 的历史记录中。

探测故障可以是完全失败,也可以是部分失败。以下探测故障被认为是完全失败。

- 无法连接到服务器。将发送以下错误消息, 其中 %s 表示主机名, %d 表示端口号。 无法连接到 %s (端口 %d)
- 尝试连接到服务器之后超时(超出资源属性超时 Probe timeout)。
- 无法向服务器成功发送探测字符串。将发送以下错误消息, 其中第一个 %s 表示主机 名, %d 表示端口号, 第二个 %s 表示有关错误的详细信息。

无法与服务器 %s 端口 %d 进行通信: %s

监视器将在资源属性间隔 Retry\_interval 内累计两个此类部分失败,并将它们计为 一次失败。

以下探测故障被认为是部分失败。

- 尝试读取服务器对探测查询的回复时超时(超出资源属性超时 Probe timeout) 。
- 由于其他原因无法从服务器读取数据。将发送以下错误消息, 其中第一个 %s 表示主 机名, %d 表示端口号, 第二个 %s 表示有关错误的详细信息。

无法与服务器 %s 端口 %d 进行通信: %s

探测将连接到 Sun Java System Web Server 服务器并通过向 Monitor Uri List 中的 每个 URI 发送 HTTP 请求来执行 HTTP 1.1 GET 检查。如果 HTTP 服务器返回的代码 是 500 (内部服务器错误) 或者如果连接失败, 探测将采取操作。

HTTP 请求的结果可能是失败, 也可能是成功。如果所有请求都成功地从 Sun Java System Web Server 服务器收到了应答, 则探测将返回并继续下一轮探测和休眠。

网络通信繁忙、系统负载大和配置错误均会导致 HTTP GET 探测失败。如果 Monitor Uri List 中的 URI 包含错误的端口或主机名,则 Monitor Uri List 属 性的配置错误会导致失败。例如,如果 Web 服务器实例要在逻辑主机 schost-1 上进 行侦听,并且 URI 已被指定为 http://schost-2/servlet/monitor,则探测将尝 试联系 schost-2 以请求 /servlet/monitor。

基于故障的历史记录,故障会导致本地重新启动或数据服务的故障转移。《Sun Cluster Data Services Planning and Administration Guide for Solaris OS》中的"Tuning Fault Monitors for Sun Cluster Data Services"对此操作进行了详细说明。

# <span id="page-29-0"></span>升级 Sun Cluster HA for Sun Java System Web Server 资源类型

如果以下条件适用,请升级 SUNW.iws 资源类型:

- 要升级 Sun Cluster HA for Sun Java System Web Server 数据服务的早期版本。
- 需要使用此数据服务的新功能。

有关解释如何升级资源类型的一般说明,请参见《Sun Cluster Data Services Planning and Administration Guide for Solaris OS》中的"Upgrading a Resource Type"。以下各 小节提供了完成 SUNW.iws 资源类型的升级所需的信息。

## 注册新资源类型版本的信息

下表显示了资源类型版本和 Sun Cluster 数据服务版本之间的关系。Sun Cluster 数据服 务的发行版表示新增了资源类型版本的发行版。

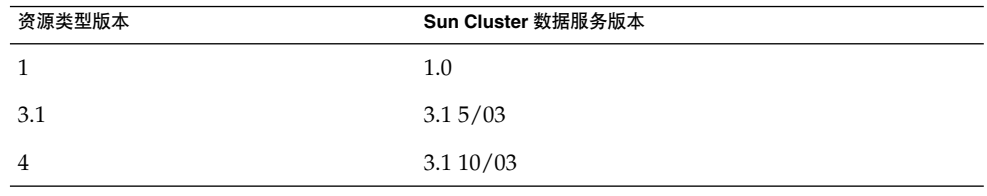

要确定被注册的资源类型的版本,请使用下表中的命令之一:

- scrgadm -p
- scrgadm -pv

此资源类型的资源类型注册 (RTR) 文件是 /opt/SUNWschtt/etc/SUNW.iws。

## 移植资源类型现有实例的信息

编辑 SUNW.iws 资源类型的每个实例所需的信息有:

- 您可以随时执行移植。
- 如果需要使用 Sun Cluster HA for Sun Java System Web Server 数据服务的新功能, Type\_version 属性的必需值为 4。
- 如果需要监视已部署的应用程序, 请将 Monitor Uri List 扩展属性设置为单个 URI 或 URI 列表,以指定要探测的应用程序的位置。

以下示例显示了用于修改 SUNW.iws 资源类型的实例的命令。

示例 **5** 迁移 SUNW.iws 资源类型的实例

```
# scrgadm -c -j webserver-rs -y Type_version=4 \
  -x Monitor_Uri_List=http://schost-1/test.html
```
此命令将对名为 webserver-rs 的 SUNW.iws 资源进行如下修改:

- 将此资源的 Type\_version 属性设置为 4。
- 故障监视器探测将监视 URI http://schost-1/test.html。

## <span id="page-32-0"></span>附录 **A**

# Sun Cluster HA for Sun Java System Web Server 扩展属性

本节介绍了资源类型 SUNW.iws 的扩展属性。此资源类型表示 Sun Cluster 配置中的 Sun Java System Web Server 应用程序。

有关系统定义的属性的详细信息,请参见 r\_properties(5) 手册页和 rg\_properties(5) 手册页。

SUNW.iws 资源类型的扩展属性有:

#### Confdir\_list

特定 Sun Java System Web Server 实例的服务器根目录的指针。如果 Sun Java System Web Server 处于安全模式, 则路径名必须包含名为 keypass 的文件, 该文 件包含启动此实例所需的安全密钥口令。

对于故障转移, 数据服务将强制 Confdir list 的大小为一。如果您需要多个配置 文件(实例), 则需要创建多个故障转移资源, 使每个资源都具包含一个 Confdir\_list 项。

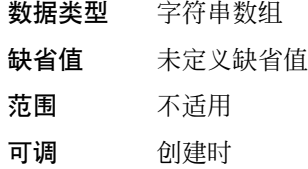

Failover enabled

指定如果在 Retry\_interval 指定的时间内尝试重新启动的次数超出 Retry\_count,故障监视器是否对 Sun Java System Web Server 资源进行故障转 移。此扩展属性的可能值如下:

- True 指定故障监视器对 Sun Java System Web Server 资源进行故障转移
- False 指定故障监视器不对 Sun Java System Web Server 资源进行故障转移

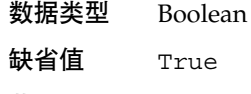

范围 不适用

#### 可调 资源被禁用时

Monitor retry count

在 Monitor\_retry\_interval 属性指定的时间窗口中进程监视工具 (PMF) 重新启 动故障监视器的次数。此属性指的是重新启动故障监视器本身(而不是资源)。系统 定义的属性 Retry\_interval 和 Retry\_count 用于控制资源的重新启动。

数据类型 整数

缺省值 4

范围 0 - 2,147,483,641

–1 表示重试无限次。

- 可调 随时
- Monitor retry interval

记录故障监视器失败次数的时间段(以分钟为单位)。如果故障监视器的失败次数超 出扩展属性 Monitor retry count 在此时间段中指定的值,则 PMF 不会重新启 动故障监视器。

- 数据类型 整数
- 缺省值 2
- 范围  $0 2,147,483,641$

–1 表示无限长的重试时间间隔。

- 可调 随时
- Monitor Uri List

故障监视器用于探测 Sun Java System Web Server 上部署的任何应用程序的单个 URI 或 URI 列表。通过将该属性设置为一个或多个由 Sun Java System Web Server 上部 署的应用程序提供服务的 URI,探测部署的应用程序。

在版本 3.1 10/03 中引入。

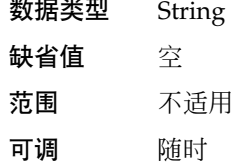

Probe\_timeout

故障监视器用于探测 Sun Java System Web Server 实例的超时值(以秒为单位)。

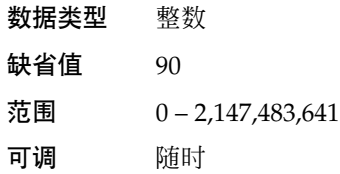

# <span id="page-34-0"></span>索引

#### **I**

iPlanet Web Server, 请参见Sun Java System Web Server

#### **M**

Monitor Uri List, [30](#page-29-0) Monitor Uri List 扩展属性说明, [13](#page-12-0)

### **N**

Netscape™ HTTP, 请参见Sun Java System Web Server

### **P**

prtconf -v 命令, [9](#page-8-0) prtdiag -v 命令, [9](#page-8-0) psrinfo -v 命令, [9](#page-8-0)

### **R**

RTR(资源类型注册)文件, [30](#page-29-0)

### **S**

scinstall -pv 命令, [9](#page-8-0) scinstall 实用程序, [17-18](#page-16-0)

showrev –p 命令, [9](#page-8-0) Sun Cluster HA for Sun Java System Web Server SUNW.HAStoragePlus 资源类型, [27](#page-26-0) 安装 规划, [12](#page-11-0) 任务对应关系, [13](#page-12-0) 通过使用 scinstall 实用程序, [17-18](#page-16-0) 故障监视器, [27](#page-26-0) 配置, [21](#page-20-0) 规划, [12](#page-11-0) 任务对应关系, [13](#page-12-0) 注册, [21](#page-20-0) 资源类型版本, [30](#page-29-0) Sun Java Enterprise System Common Installer 程序, [18-19](#page-17-0) Sun Java System Web Server 安装 安装软件, [14](#page-13-0) 配置, [15](#page-14-0) Sun ONE Web Server, 请参见Sun Java System Web Server SUNW.HAStoragePlus 资源类型, Sun Cluster HA for Sun Java System Web Server, [27](#page-26-0) SUNW.iws 资源类型, 扩展属性, [33-34](#page-32-0)

### **T**

Type\_version 属性, [30](#page-29-0)

**35**

### 安

安装 Sun Cluster HA for Sun Java System Web Server 通过使用 scinstall 实用程序, [17-18](#page-16-0) 通过使用 Sun Java Enterprise System Common Installer 程序, [18-19](#page-17-0) Sun Java System Web Server, [14](#page-13-0)

### 版

版本, 资源类型, [30](#page-29-0)

### 故

故障监视器, Sun Cluster HA for Sun Java System Web Server, [27](#page-26-0)

### 扩

扩展属性 Monitor Uri List, [13](#page-12-0) SUNW.iws 资源类型, [33-34](#page-32-0)

### 命

命令, 节点信息, [8](#page-7-0)

### 配

配置 Sun Cluster HA for Sun Java System Web Server, [21](#page-20-0) Sun Java System Web Server, [15](#page-14-0)

### 任

任务对应关系, Sun Cluster HA for Sun Java System Web Server, [13](#page-12-0)

### 属

属性 另请参见扩展属性 Monitor\_Uri\_List, [30](#page-29-0) Type version, [30](#page-29-0)

### 文

文件, RTR, [30](#page-29-0)

### 注

注册, Sun Cluster HA for Sun Java System Web Server, [21](#page-20-0)

### 资

资源类型注册 (RTR) 文件, [30](#page-29-0)